- G Graphical U User **Interface**
- I International B Bank A Account N Number

- Alternativer Einstieg in die GUI-Entwicklung mit einem einfachen Programm zum
	- Berechnen

und

– Prüfen

einer IBAN

- Nachteil:
	- MVC Konzept [model-view-controller] ist nur eingeschränkt erkennbar
	- nicht primitive Berechnungen im Modell
- Vorteil:
	- Eine einfache Anwendung mit für Schülerinnen und Schüler erkennbarem Realbezug mit kurzfristiger Anwendbarkeit

### View

- Wir beginnen mit einer einfachen Anwendung, die ein Fenster [Frame] mit einer Inhaltsfläche [Panel] erzeugt und anzeigt.
- Quelle ist beispielsweise eines der Demo-Programme.

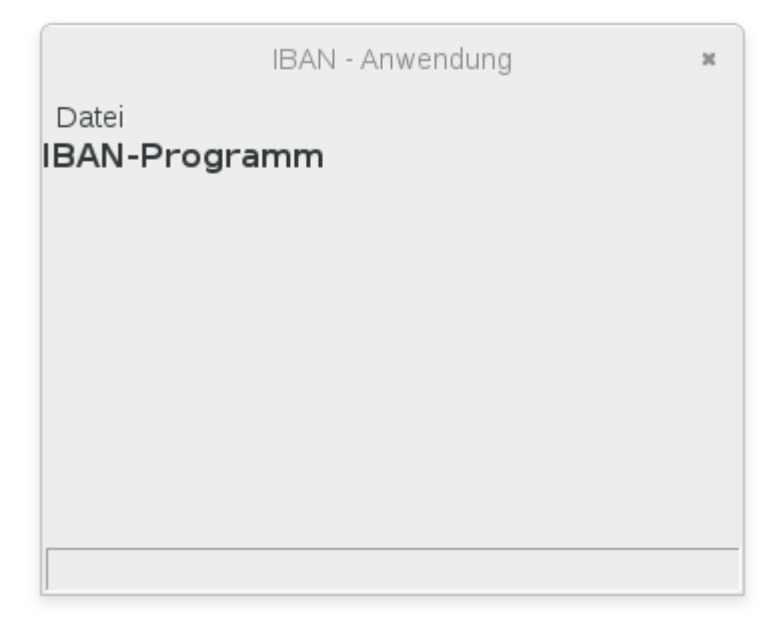

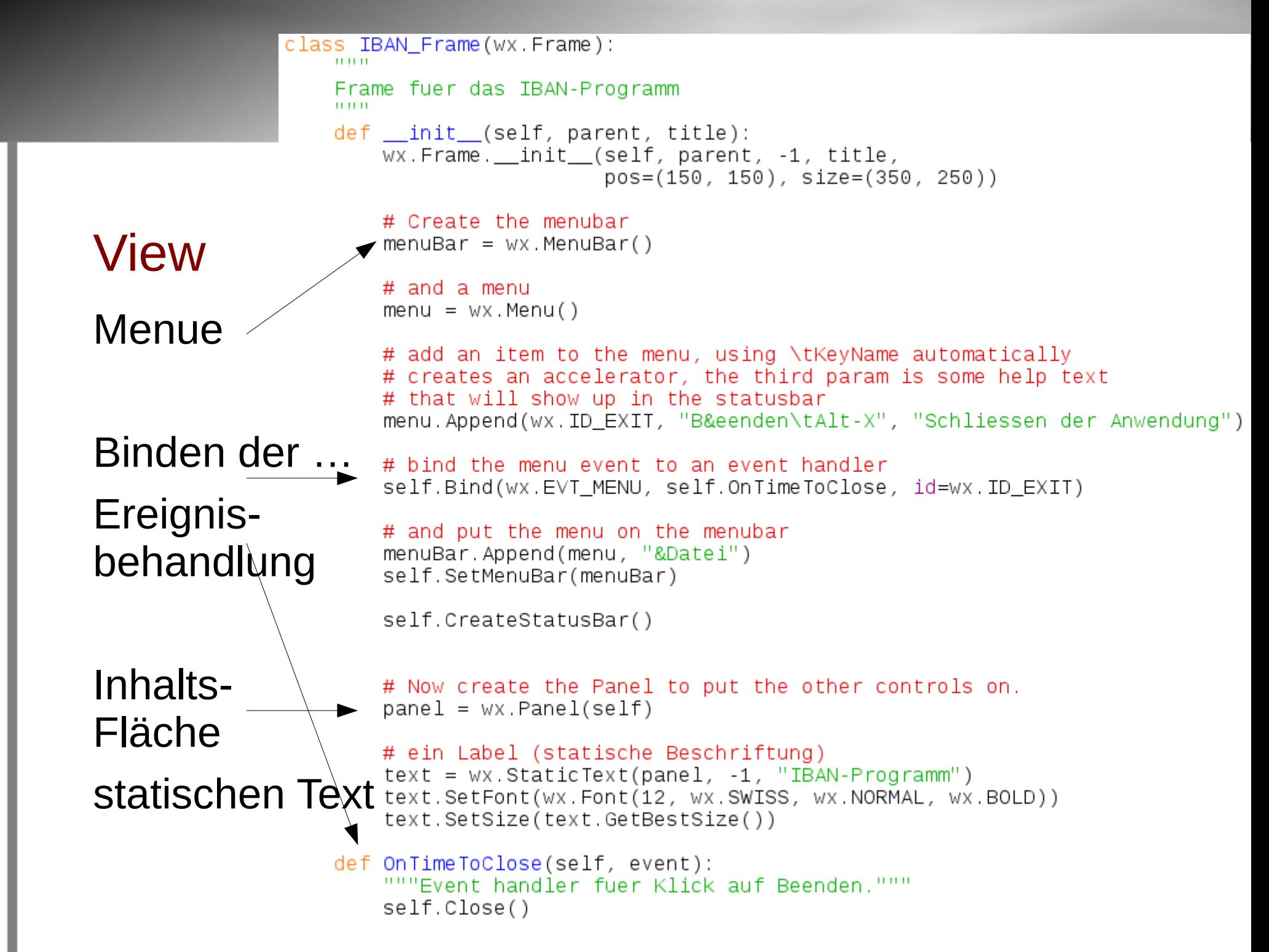

# IBAN - Anwendung Datei amm 1234567890

#### View

- Textfelder (TextCtrl) einfügen.
- Problem: Überlagerung aller Elemente

```
# ein Label (statische Beschriftung)
text = wx.starticText(panel, -1, "IBAN-Programm")text.SetFont(wx.Font(12, wx.SWISS, wx.NORMAL, wx.BOLD))
text.SetSize(text.GetBestSize())
```

```
# Text-Ctrl - Abschnitt
self.landTextfeld = wx.TextCtrl(panel, -1, "DE", size=(30, -1))self. price 19, -1)self.blzTextfeld = wx.FextCtrl(panel, -1, "20050550", size=(80, -1))self.kontoTextfeld = wx.TextCtrl(panel, -1, "1234567890", size=(100, -1)
```
#### **View**

• Layoutmanager einfügen (Sizer)

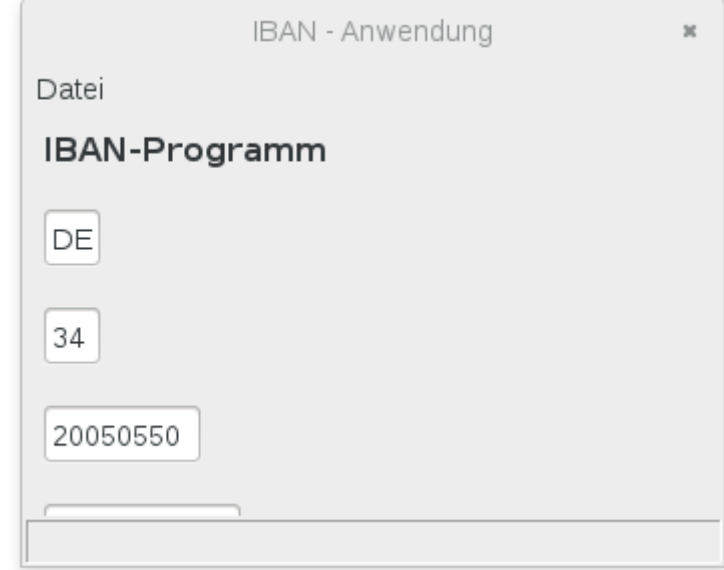

```
# Use a sizer to layout the controls, stacked vertically and with
# a 10 pixel border around each
size r = wx.BoxSize r(wx. VERTICAL)sizer.Add(text, 0, wx.ALL, 10)
```

```
sizer.Add(self.landTextfeld, 0, wx.ALL, 10)
sizer.Add(self.pruefzifferTextfeld, 0, wx.ALL, 10)
sizer.Add(self.blzTextfeld, 0, wx.ALL, 10)
sizer.Add(self.kontoTextfeld, 0, wx.ALL, 10)
```

```
panel.SetSizer(sizer)
panel. Layout()
```
#### **View**

· zusätzlich einen "horizontal sizer"

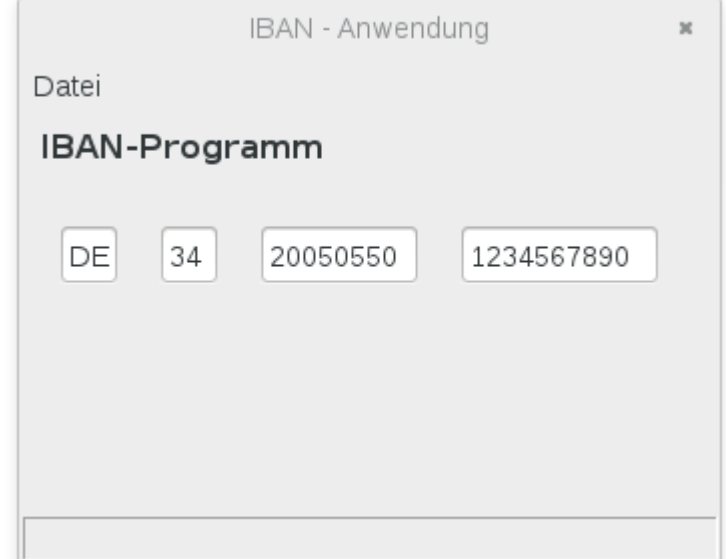

```
size r = wx.BoxSize r(wx. VERTICAL)sizer.Add(text, 0, wx.ALL, 10)
```

```
horizontalSizer1 = wx.BoxSizer(wx.HORIZONTAL)
horizontalSizer1.Add(self.landTextfeld, 0, wx.ALL, 10)
horizontalSizer1.Add(self.pruefzifferTextfeld, 0, wx.ALL, 10)
horizontalSizer1.Add(self.blzTextfeld, 0, wx.ALL, 10)
horizontalSizer1.Add(self.kontoTextfeld, 0, wx.ALL, 10)
sizer.Add(horizontalSizer1, 0, wx.ALL, 10)
```

```
panel.SetSizer(sizer)
panel.Layout()
```
#### **View**

- Buttons einfügen,
- auch mit einem "horizontal sizer"

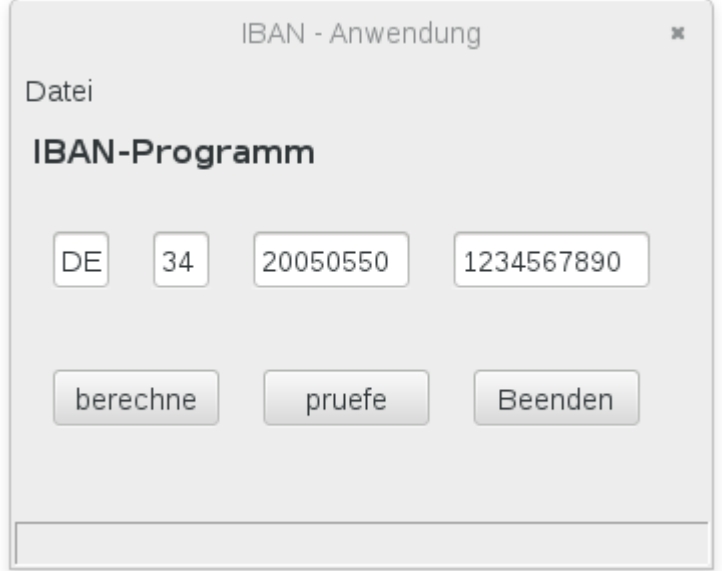

#### # Button - Abschnitt

```
berechneBtn = wx. Button(panel, -1, "berechne")
berechneBtn.SetToolTipString("berechnet die Prüfziffer zur IBAN")
pruefeBtn = wx.Button(panel, -1, "pruefe")
pruefeBtn.SetToolTipString("prueft die eingegebene IBAN")
beendenButton = wx. Button(panel, -1, "Beenden")
beendenButton.SetToolTipString("Button beendet die Anwendung")
```
### **View**

• Buttons an Ereignisse binden

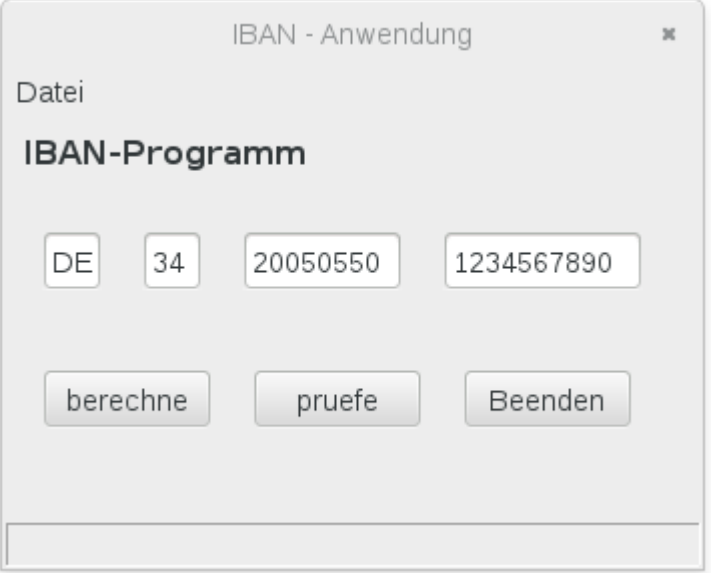

# bind the button events to handlers self.Bind(wx.EVT\_BUTTON, self.OnBerechneButton, berechneBtn) self.Bind(wx.EVT\_BUTTON, self.OnPruefeButton, pruefeBtn) self.Bind(wx.EVT\_BUTTON, self.OnTimeToClose, beendenButton)

### **View**

• Ereignisbehandlung der Buttons vorbereiten

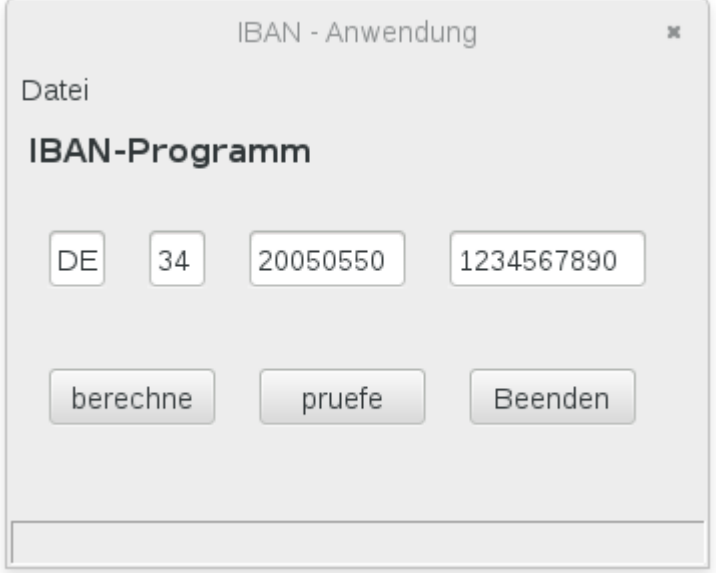

```
def OnTimeToClose(self, event):
    """Event handler fuer Klick auf Beenden."""
    self.Close()
```
- def OnPruefeButton(self, event): """Event handler für pruefe.""" pass
- def OnBerechneButton(self, event): """Event handler für berechne.""" pass

### **View**

### • Ereignisbehandlung realisieren

```
def OnPruefeButton(self, event):
    """Event handler für pruefe. """
    iban=self.landTextfeld.GetValue()
    if len(iban)! = 2:
        self.landTextfeld.SetBackgroundColour(wx.RED)
        return
    iban+=self.pruefzifferTextfeld.GetValue()
    if len(iban)! = 4:
        self.pruefzifferTextfeld.SetBackgroundColour(wx.RED)
        return
    iban+=self.blzTextfeld.GetValue()
    if len(iban)! = 12:
        self.blzTextfeld.SetBackgroundColour(wx.RED)
        return
    iban+=self.kontoTextfeld.GetValue()
    if len(iban)! = 22:
        self.kontoTextfeld.SetBackgroundColour(wx.RED)
        return
    if pruefe(iban):
        self.pruefzifferTextfeld.SetBackgroundColour(wx.GREEN)
    else:
        self.pruefzifferTextfeld.SetBackgroundColour(wx.RED)
```
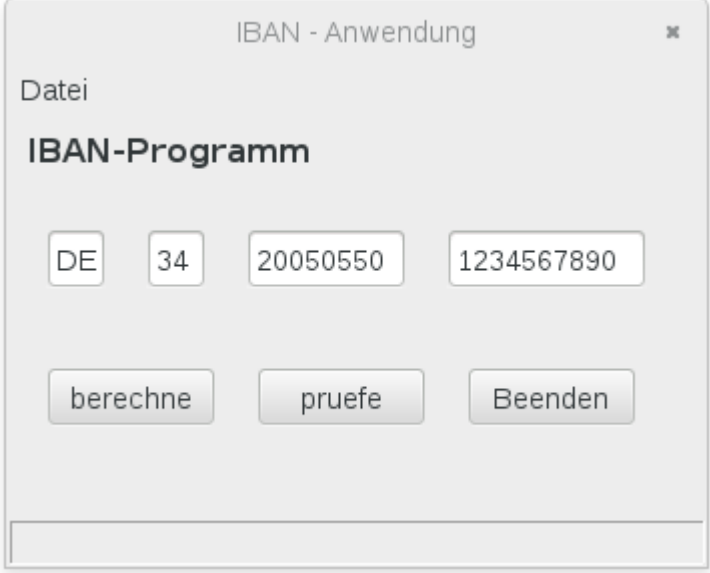

### **View**

• Ereignisbehandlung realisieren: **Berechne-Button** 

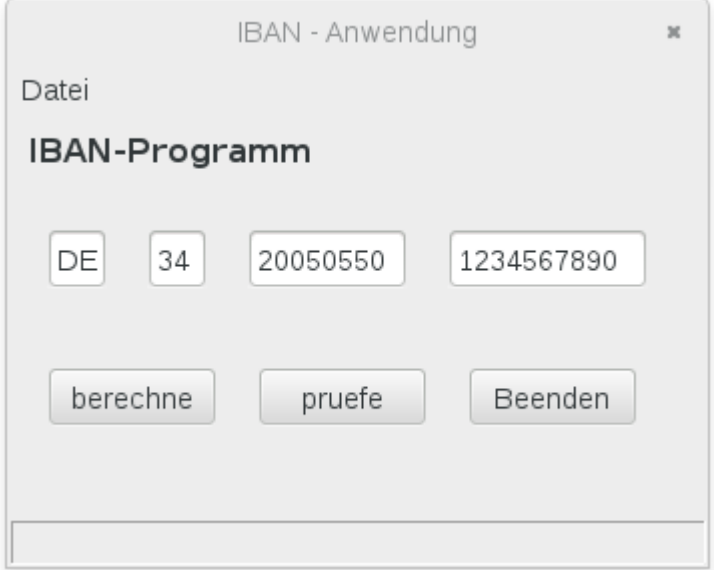

```
def OnBerechneButton(self, event):
    """Event handler für berechne."""
    land=self.landTextfeld.GetValue()
    if len(lambda)! = 2:
        self.landTextfeld.SetBackgroundColour(wx.RED)
        return
    blz=self.blzTextfeld.GetValue()
    if len(b1z) != 8:
        self.blzTextfeld.SetBackgroundColour(wx.RED)
        return
    konto=self.kontoTextfeld.GetValue()
    if len(konto) != 10:
        self.kontoTextfeld.SetBackgroundColour(wx.RED)
        return
    self.pruefzifferTextfeld.SetValue(gibPruefzahl(land, blz+konto))
```
### **View**

• Einfärbung zurücksetzen

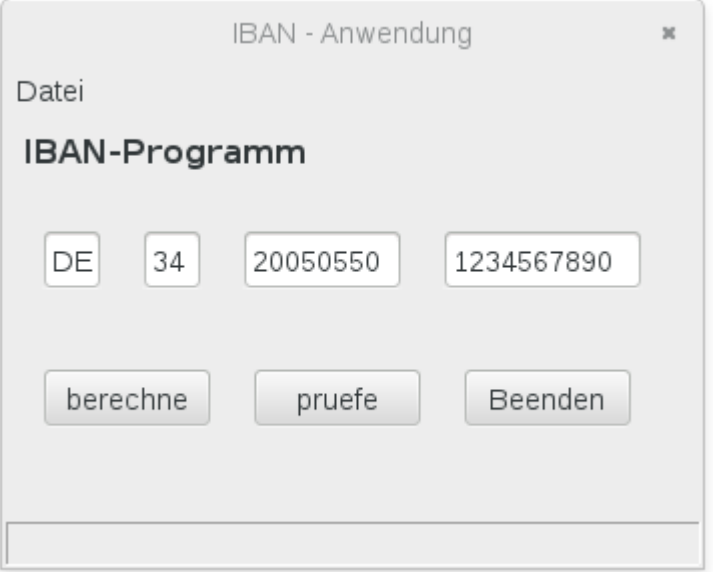

# Aktualisieren der Farbe nach erneutem Klick in ein Textfeld self.landTextfeld.Bind(wx.EVT LEFT DOWN, self.OnTFLeftDown) self.pruefzifferTextfeld.Bind(wx.EVT LEFT DOWN, self.OnTFLeftDown) self.blzTextfeld.Bind(wx.EVT\_LEFT\_DOWN, self.OnTFLeftDown) self.kontoTextfeld.Bind(wx.EVT\_LEFT\_DOWN, self.OnTFLeftDown)

#### def OnTFLeftDown(self, event): """Event handler fuer Klick in ein Textfeld.""" self.landTextfeld.SetBackgroundColour(wx.WHITE) self.pruefzifferTextfeld.SetBackgroundColour(wx.WHITE) self.blzTextfeld.SetBackgroundColour(wx.WHITE) self.kontoTextfeld.SetBackgroundColour(wx.WHITE) event.Skip()

#### **View**

• Hilfetext realisieren

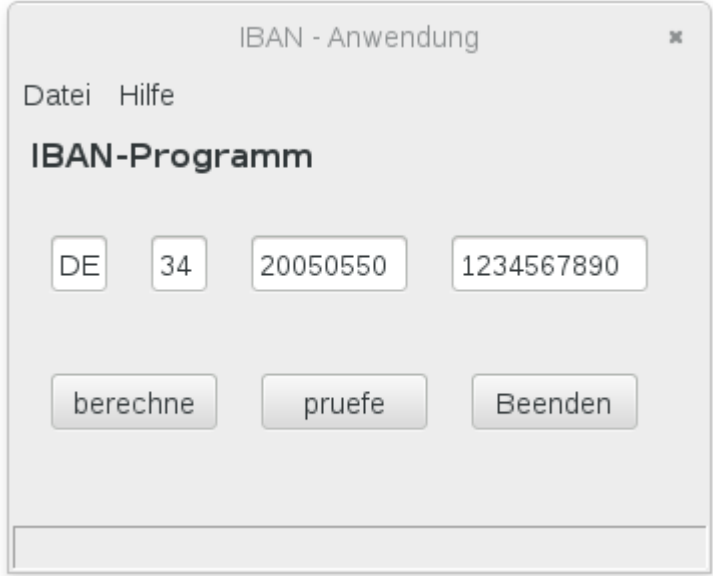

```
# and a menu
menu = wx.Menu()menu2 = wx.Menu()
```

```
# add an item to the menu, using \tKeyName automatically
# creates an accelerator, the third param is some help text
# that will show up in the statusbar
menu.Append(wx.ID_EXIT, "B&eenden\tAlt-X", "Schliessen der Anwendung")
menu2.Append(1000, "&Hilfe", "Hilfetext anzeigen")
```

```
self.hilfeText ="Die Eingabe in die Teilfelder kann geprueft werden.\n"
self.hilfeText+="Bei Fehler wird das Feld rot markiert.\n"
self.hilfeText+="Bei richtiger IBAN wird das Feld gruen markiert."
```

```
# bind the menu event to an event handler
self.Bind(wx.EVT_MENU, self.OnTimeToClose, id=wx.ID_EXIT)
self.Bind(wx.EVT_MENU, self.OnHilfe, id=1000)
```
### **View**

• Ereignisbehandlung für die Hilfe

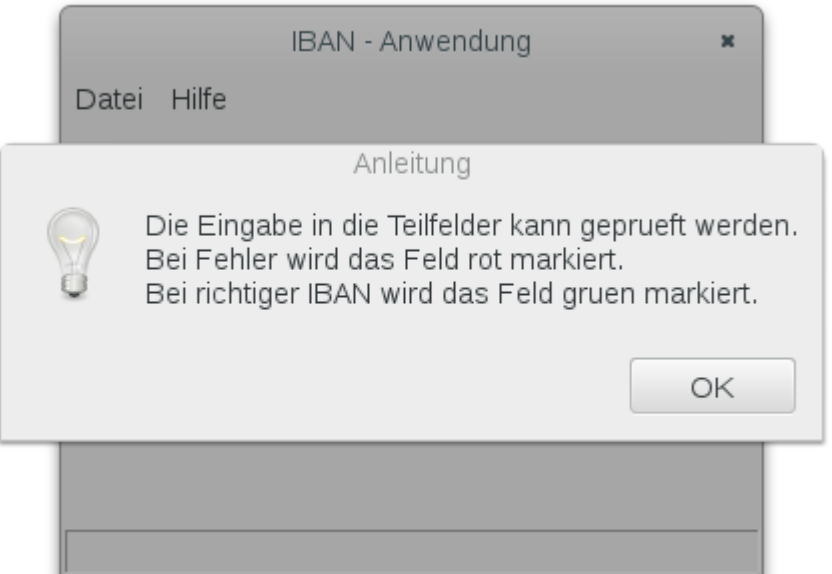

```
def OnHilfe(self, event):
    self.MeldungAusgeben(self.hilfeText,'Anleitung')
```

```
### ----- Einfache Meldung ausgeben -----
def MeldungAusgeben(self, text, wasIst='Meldung'):
    ""Zeigt ein Dialogfenster mit einer Meldung.""
    dialog = wx.MessageDialog(self, text, waslst, wx.OK)dialog.ShowModal()
```
### Modell

- eine Funktion zum Berechnen der Prüfziffern bei bekannter
	- Landkennung
	- Bankleitzahl
	- Kontonummer
- eine Funktion zum Prüfen einer vorgegebenen vollständigen IBAN
- In der hier vorgestellten Lösung ist dieser Modellteil nicht objektorientiert modelliert.

Modell, Funktion zum Berechnen der Prüfziffern

- Landkennung in Ziffern verwandeln

 $A > 10, B > 11, ...$ 

also Alphabet-Position+10 =  $ASCH-55$ 

 $\cdot$  DE  $\rightarrow$  1314

- zusammen mit zwei angehängten Nullen für die Prüfziffer
	- also  $\rightarrow$  131400
- ans Ende von ...

Modell, Funktion zum Berechnen der Prüfziffern

- … verbundene
	- Bankleitzahl
		- Beispiel 20050550
	- Kontonummer
		- Beispiel 1234567890

### also

– im Beispiel 200505501234567890131400

Modell, Funktion zum Berechnen der Prüfziffern

Von dieser Zahl wird modulo 97 berechnet [Rest beim Teilen durch 97] und von 98 abgezogen, also

– im Beispiel 200505501234567890131400 % 97 → 64  $98 - 64 \rightarrow 34$ 

Die IBAN ist dann also DE 34 2005 0550 1234 5678 90

Modell, Funktion zum Prüfen der IBAN entsprechender Aufbau, nun mit der bekannten Prüfziffer

- im Beispiel 200505501234567890131434 % 97 → 1
- Die IBAN ist prinzipiell korrekt, wenn diese Berechnung 1 ergibt.
- Es kann aber nicht festgestellt werden, ob die IBAN wirklich richtig ist, typische Schreibfehler werden jedoch erkannt.

### Modell

- Die beiden Funktionen lassen sich natürlich leicht in eine Klasse kapseln, deren Instanzen allein diese beiden Funktionen bereit stellen.
- Vom eigentlichen MVC Konzept ist zumindest die Trennung zwischen Modell und View realisiert.